# **Curso LDraw, 9ª entrega**

# Anatomía de una pieza LDraw

*Texto e imagenes por Jetro*

Todos sabemos de lo que están hechos nuestros queridos bricks (por si alguien tenía dudas, de ABS) pero ¿y de qué están hechos los ladrillos virtuales? La respuesta fácil sería decir 'de bytes', pero en este artículo veremos algo más sobre la estructura interna de los elementos LDraw y de cómo se hacen.

Uno de los grandes fuertes de la manera en que James Jessiman diseñó lo que conocemos como LDraw, es que el sistema se alimenta a sí mismo. En los inicios de LDraw la potencia de los ordenadores era muy escasa comparada con ahora y había que sacarle el máximo partido para asegurar que todo funcionaría bien. Aplicaciones gráficas consumen mucha memoria y potencia de procesamiento y por ello era muy importante tener un sistema que fuese a la vez sencillo y eficaz. Asimismo, renderizar un solo brick no requiere de muchos recursos, pero cuando las construcciones se hacen más grandes las cosas enseguida se complican.

En diseño CAD (diseño asistido por ordenador) normalmente el diseñador tiene que dibujar el objeto que desea representar línea por línea. En MLCad nos encontramos con ladrillos y otros elementos de LEGO® completamente prediseñados, pero estos están compuestos originalmente también de líneas. LDraw no dispone de la posibilidad de dibujar círculos o líneas curvas. Es por eso que un solo stud está compuesto por un 16-agono que representa la parte superior del stud y 16 cuadriláteros que forman el contorno. Si miras un ladrillo 2x4 (referencia LDraw 3001) verás que tiene 8 de estos studs. Para simplificar el trabajo y ya que el stud es un elemento recurrente, este se ha convertido en un 'primitivo', o forma que se reutiliza con frecuencia y sirve de base para otros elementos. Si das la vuelta al ladrillo 2x4 verás que por debajo también tiene 3 tubos idénticos. Estos también están disponibles como primitivos. De este modo sólo hace falta dibujarlos una sola vez y luego indicar para cada elemento de LEGO cuántos de estos se necesitan y dónde están ubicados. Esto simplifca enormemente el diseño de algunos nuevos elementos. La idea de los primitivos se puede llevar aún más lejos. Un ladrillo además de studs y tubos, consta de dos cajas que describen la forma exterior e interior del mismo. Si juntamos estas dos cajas con los studs superiores e inferiores ya solamente nos hacen falta 4 cuadriláteros para unir las dos cajas en la parte inferior.

Parece sencillo (y no tiene porqué ser mucho más complicado) pero evidentemente no todas las piezas son igualmente sencillas de 'convertir' a LDraw y este diseño sigue un proceso específico para garantizar la calidad de las piezas. Para conocer más de cerca este proceso de creación y lo que implica os presento una breve entrevista con **Alex Taylor**, un autor de piezas LDraw con muchos años de experiencia:

 **- ¿Puedes describir el proceso que sigues al crear una nueva pieza?**

Depende mucho de la pieza – a veces es posible basarse en una pieza existente y modificarla, otras veces tienes que empezar de cero. Para piezas con un patrón, incluyendo las pegatinas, el punto de partida es un escaneado de alta resolución que sirve de guía para dibujar encima con elementos LDraw. En cuanto a la forma física de un elemento, me gusta empezar por elementos como studs y trabajar a partir de allí.

En todos los casos es importante acertar con las dimensiones al mayor grado posible, dentro de las limitaciones del sistema LDraw, ya que la pieza tiene que encajar con otras. Desafortunadamente no hay una manera absoluta de convertir una medida real en unidades LDraw. Como aproximación se puede decir que una unidad LDraw (LDU) es 1/64 de una pulgada (EDITOR -> CM) de modo que allí de vez en cuando hay que llegar a un compromiso.

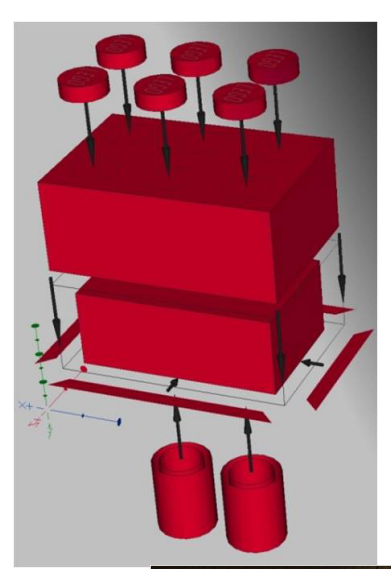

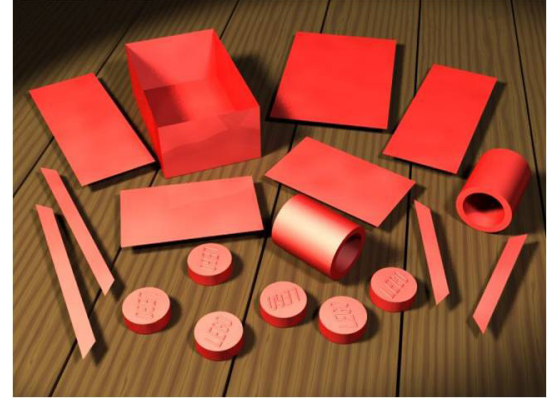

El siguiente paso es ver qué partes de la pieza se pueden representar con los primitives de la biblioteca LDraw – formas comunes como cajas, cilindros, conos, studs, etc[1] – y

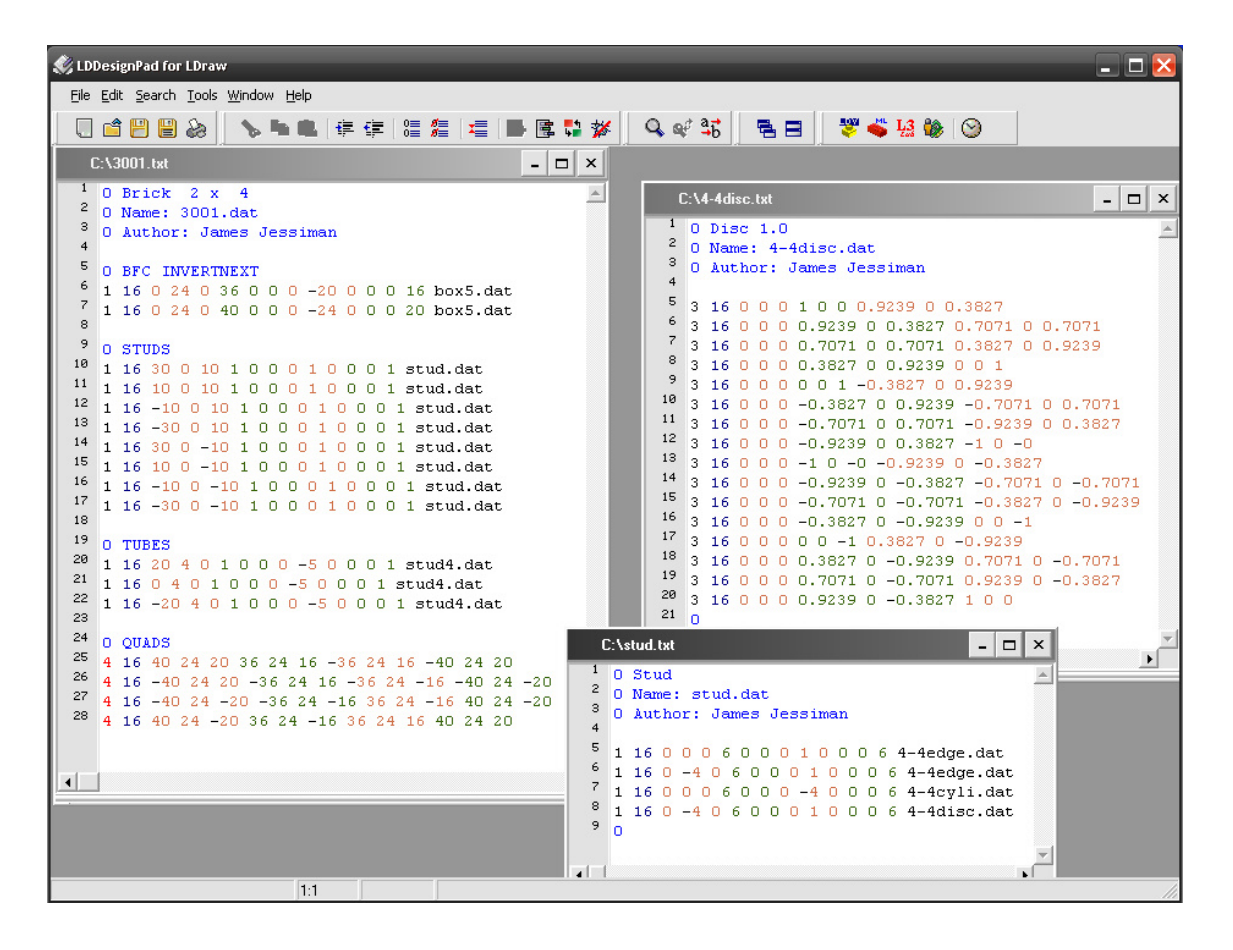

'subelementos' – secciones de piezas que se puede reutilizar. ¡Usar estos dos tipos de elementos te ahorra mucho tiempo y mantiene el tamaño del archivo final pequeño!

Hecho esto, hay que rellenar cualquier área restante y este proceso puede requerir desde simplemente dibujar unos triángulos a modelación libre en 3D.

# Algunos ejemplos:

3001, el tan usado ladrillo 2x4, consta de dos cajas de cinco caras (una para el exterior y otra para el interior), cuatro cuadriláteros (para la base), ocho studs y tres tubos. Este elemento se construye casi íntegramente a base de primitivos de LDraw con tan solo unos cuadriláteros que hay que dibujar a mano.

47990, el ladrillo calavera, emplea un número pequeño de primitivos (por ejemplo cilindros y Technic pins), pero la gran mayoría se tuvo que dibujar a mano.

3069bpa4.dat, un tile 1x2 con patrón, usa un subelemento (3069s01, el tile 1x2 pero sin su parte superior) y un patrón que se dibujó laboriosamente a mano a partir de un scan a 640dpi de la pieza real.

Hay muchas herramientas disponibles para ayudar en la creación de piezas, desde un simple generador de una serie de triángulos para cubrir un área defnida hasta tomar un patrón y moldearlo alrededor de una superficie no plana. Hasta donde vo sé, el único editor gráfico disponible en la actualidad que permite la creación de piezas es MLCad (aunque debido a algunos problemas en la versión actual (v3.3) es necesario usar la versión 3.2), ¡pero incluso con estas herramientas hace falta bastante trabajo manual Más recientemente se ha introducido la posibilidad de hacer un scan en 3D de un elemento de LEGO® – las cabezas de las fguras de Fabuland

que han aparecido recientemente han sido creadas de esta manera.

Finalmente, el equipo de LEGO Universe ha empezado a facilitarnos datos de 3D de modo que tenemos algunos elementos que de lo contrario hubieran sido extremadamente difíciles de crear para LDraw. Un buen ejemplo de esto es el 2543, el sombrero de trapo para minifg.

#### **- Como promedio, ¿cuánto tiempo te lleva crear una nueva pieza?**

Nuevamente, depende de la pieza :-) para algo como el 3001 tardaría solo unos minutos, mientras que el 3069bpa4 tomó varias horas solo para el patrón. Alguna vez he podido hacer media docena de piezas en una sola tarde; en otras ocasiones he trabajado durante días en una sola pieza.

#### **- ¿Cuál ha sido la pieza más difícil que has modelado y porqué?**

Bueno... algunas de las piezas con patrón que he hecho fueron realmente tediosas, pero no lo llamaría difícil. :-) Probablemente han sido el x948 y el x949, las agujas de la era azul, debido a la complejidad de su geometría.

#### **- ¿Qué técnicas especiales y programas empleaste para esas piezas?**

Simple y llanamente trabajo duro y largo. Por lo que recuerdo empecé dibujando las formas básicas – las vías rectas y similares – y luego me tiré un buen rato calculado los radios de los raíles curvos. Luego los dividí en segmentos para similar una curva (razonablemente) suave, y se creó una subpieza para réplica según fuese necesario. El proceso completo me tomó un par de semanas.

### **- ¿Porqué las piezas no están inmediatamente disponibles después de ser creadas?**

Técnicamente están disponibles desde el momento que se añaden al LDraw Parts Tracker, pero no son oficiales hasta la siguiente publicación oficial de la biblioteca de piezas LDraw. Como promedio se publica dos o tres veces al año y el número de piezas nuevas varía dependiendo de la actividad que haya habido desde la última publicación.

Una vez que una pieza entra en el Tracker, tiene que ser revisado por otros autores antes de ser publicada oficialmente. Estas revisiones se hacen para comprobar que la pieza es exacta (tanto comparada con la pieza LEGO® original como para asegurar que no hay errores técnicos en el modelo), conformidad con los estándares de la biblioteca LDraw y para permitir sugerencias de otras personas. Un revisor puede 'certifcar' o 'retener' (hold) la pieza; una pieza debe tener al menos dos certifcaciones y ningún 'retener' antes de entrar en la siguiente etapa.

Después de haber sido certifcado por los revisores, uno de los administradores del Parts Tracker tiene que certifcarlo también. A partir de ese momento la pieza puede entrar en la siguiente publicación de la biblioteca de piezas, suponiendo que no use ningún elemento primitivo o subpieza que no haya sido certifcado por un administrador. Después de pasar por todo este proceso la pieza se incluye en la siguiente publicación y pasa a ser 'oficial'.

Mientras la pieza sigue en el Traker, se considera no-oficial. Cualquiera puede descargar y usarla en sus modelos, mientras entienda que la pieza puede ser modifcada y que esa modifcación puede tener como resultado que el modelo en el que se haya usado puede no presentar el aspecto deseado cuando se modifique.:-)

Las piezas 'oficiales' también pueden ser modificadas, pero con algunas restricciones: el origen y la orientación no se pueden modifcar (para no 'romper' los modelos que lo emplean).

# **- ¿Qué requisitos debe cumplir la persona que quiera crear elementos virtuales?**

Ninguno – ¡cualquiera puede participar! Primero tienes que crear una cuenta en www.ldraw.org y una vez hecho, mandar un email a los admins a través de la página web de LDraw[2] para solicitar privilegios de creación en la página. A partir de ese momento puedes subir tus creaciones al Parts Tracker.

Para llegar a ser revisor hace falta algo más – eso se solicita por separado, y generalmente requiere que tengas bastante experiencia creando piezas virtuales.

[1] http://www.ldraw.org/library/primref/

[2] http://www.ldraw.org/library/tracker/ #

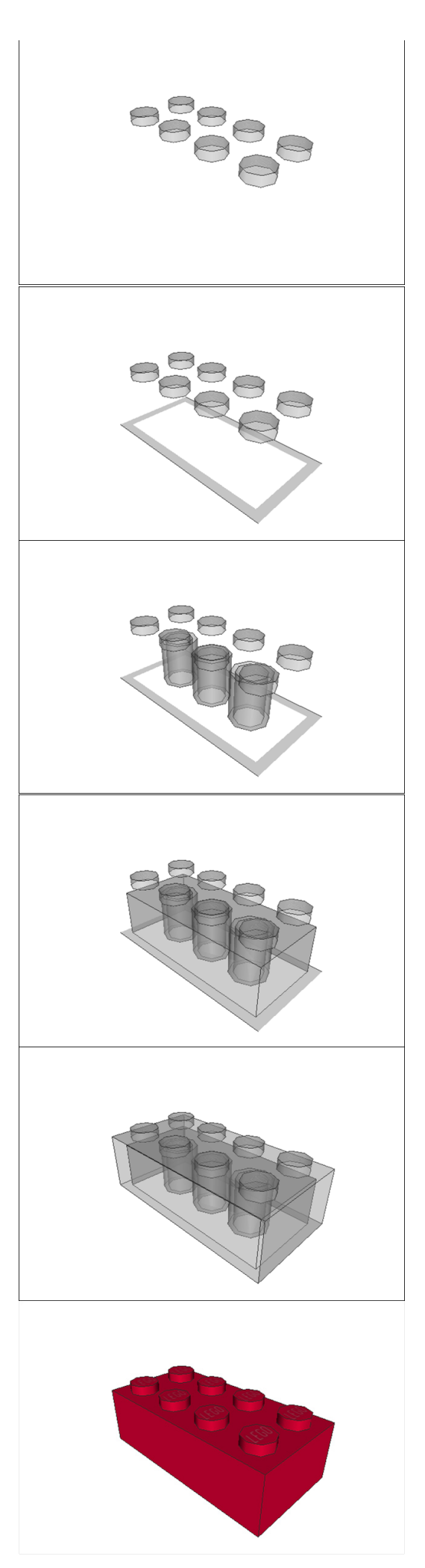